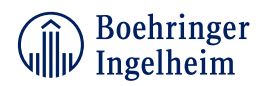

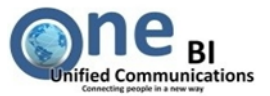

#### **Content:**

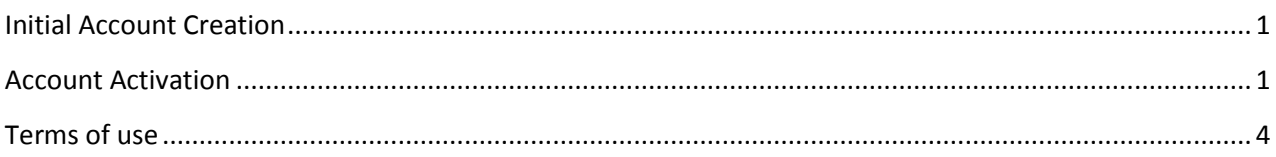

# <span id="page-0-0"></span>**Initial Account Creation**

An account for the Boehringer-Ingelheim Secure Mail system can only be initiated and created by a Boehringer-Ingelheim employee. This is an automated process when your Boehringer-Ingelheim business partner sends you a confidential e-mail. As a result you will receive a notification with the subject "**[Boehringer Ingelheim Secure Messaging System] Activate Your Account**" in your regular mailbox.

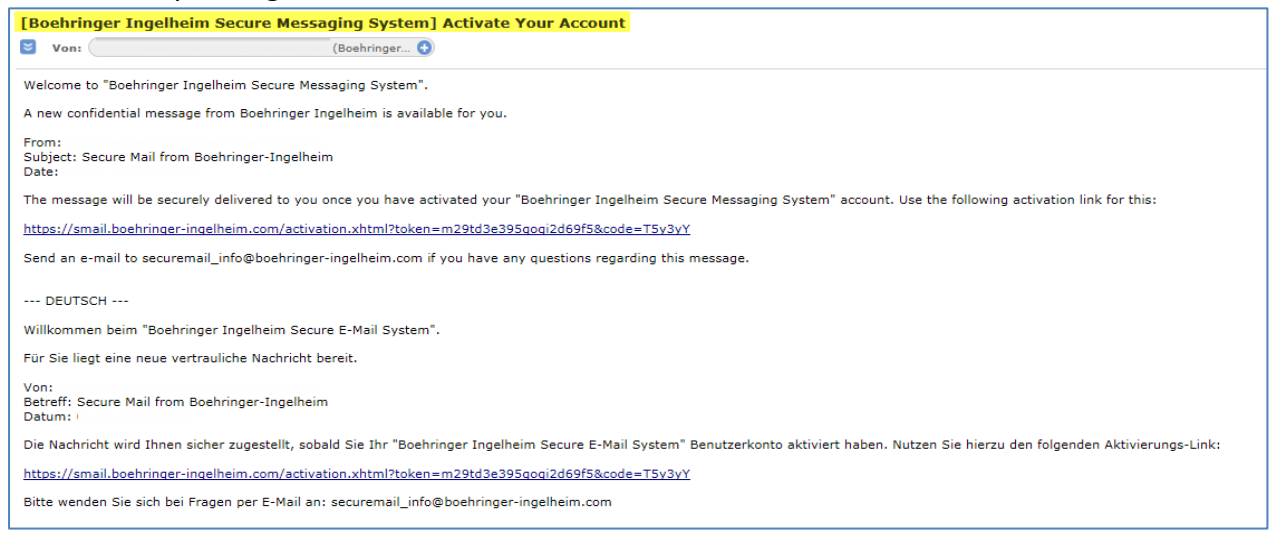

The account activation is only necessary for the first time or if you request a password reset for your account. Once this process has been successfully finished you will receive secure e-mails from Boehringer Ingelheim in your regular mailbox. You can open these messages by using your password.

## <span id="page-0-1"></span>**Account Activation**

If you receive a notification with the subject "**[Boehringer Ingelheim Secure Messaging System] Activate Your Account**" or "**[Boehringer Ingelheim Secure Messaging System] Re- Activate Your Account**" follow the embedded link to activate your account. Your account name is your e-mail address.

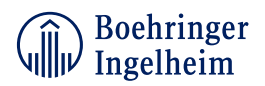

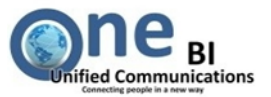

Your Internet Browser will start and forward you to the Boehringer Ingelheim Secure Mail Customer portal. Here you can activate your account. Please follow the instructions:

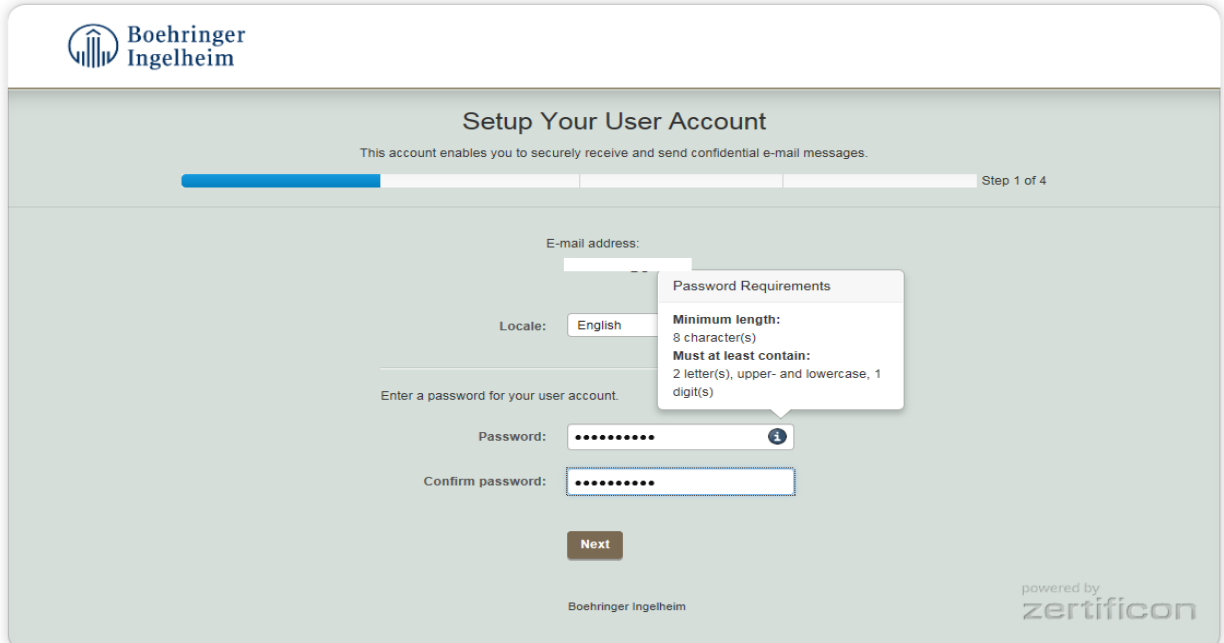

Enter a self-created password and confirm this. The password must contain 8 characters, 2 letter(s), upper- and lowercase and 1 digit. Special characters are not allowed. Click on **Next** when done.

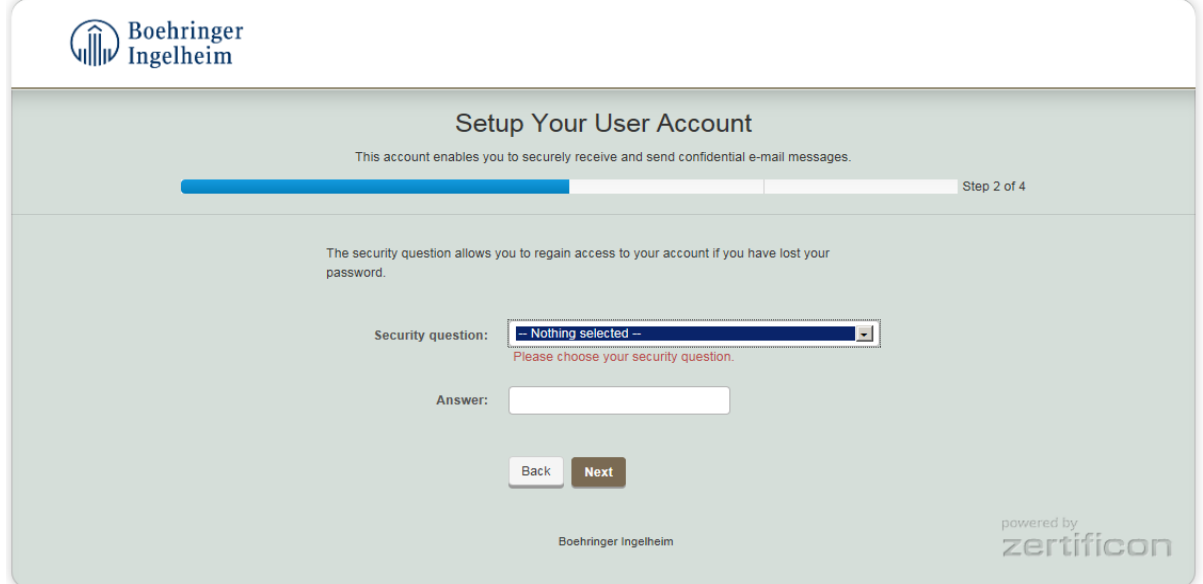

Choose and answer a security question. This is needed to authenticate you to the system in case of any self-service options (e.g. password reset request). Click on **Next** when done.

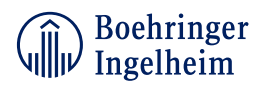

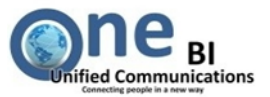

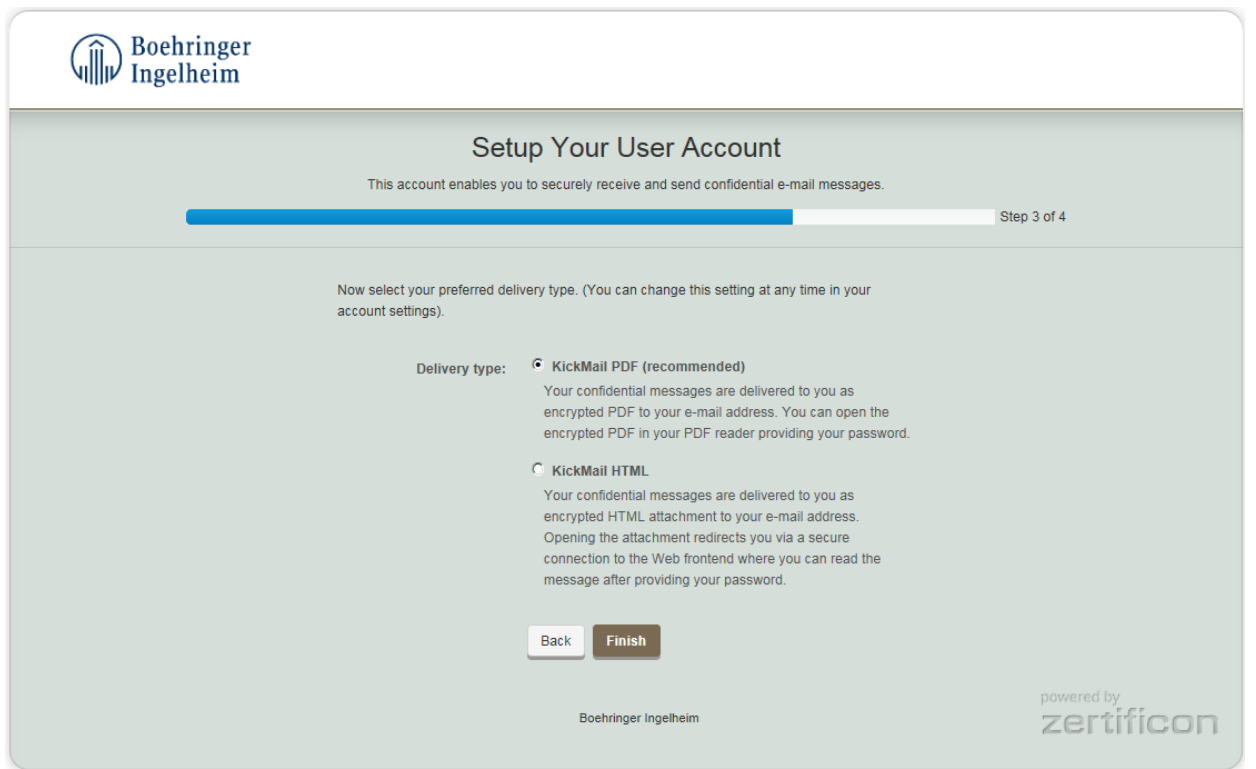

The **Delivery type** defines the method how the secure messages are delivered to you. The recommended and predefined **Delivery type** is **KickMail PDF**.

 **KickMail PDF:** The secure message will be delivered to your mailbox as a notification with an encrypted pdf file attached. You can open the attached pdf file using your password. Password information is included in the pdf file. This Delivery type works Offline (without active Internet access).

This **Delivery type** is approved and released for mobile devices.

 **KickMail HTML:** The message will be delivered to your mailbox as a notification with an encrypted HTML file attached. You can open the attached HTML file by clicking on it. You will be forwarded to your Internet Browser for authentication. Use your self-created password if you are prompted for.

Please note that only these browsers are supported: **Chrome, Firefox, Internet Explorer Ver. 9 and higher**.

Normally you don't need to modify this setting so click on **Next**.

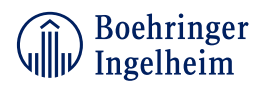

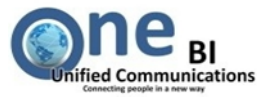

#### <span id="page-3-0"></span>**Terms of use**

Please read the "Terms of use". It describes the major system behavior, facts about your account, data and message hosting.

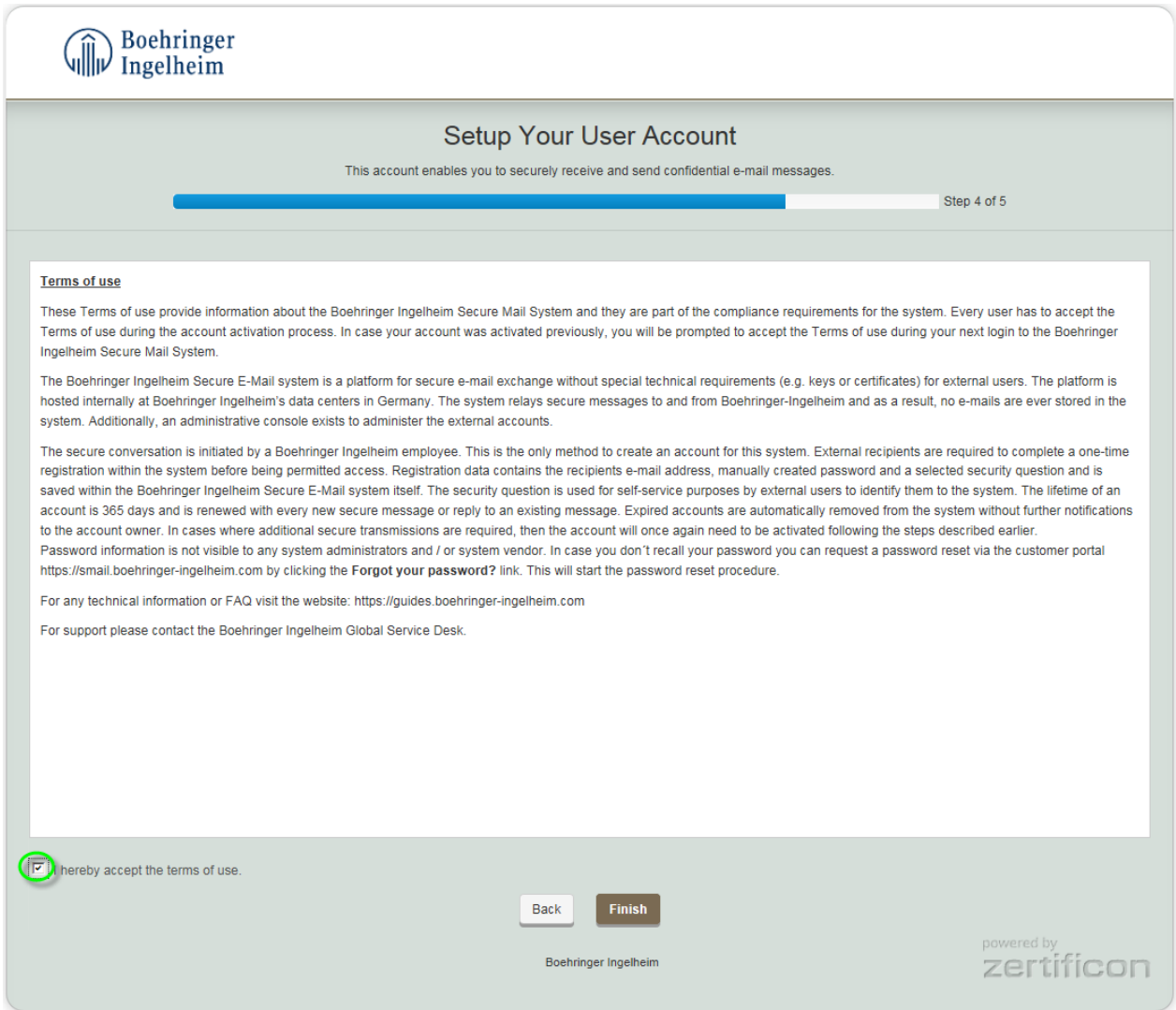

Please accept the "Terms of use" by activating the checkbox and finish the account activation by clicking on **Finish**. If you don´t accept the "Terms of use" your account activation is not complete and you are not able to open secure e-mails.

#### **Now your Account activation is complete. You have to repeat this procedure if you request a new password or account activation e-mail.**

For further information please refer to the website: [http://guides.boehringer-ingelheim.com](http://guides.boehringer-ingelheim.com/).